## **"Merging libraries" & "Export your library with RIS"**

## **Export library with RIS**

To convert your EndNote X6 library for other applications (like Zotero, Mendeley, Reference Manager or ProCite etc.):

- In EndNote X6, go to the drop-down output style list on the toolbar, and choose Select Another Style. Highlight and select the appropriate output style:

 $\star$ 

- Select the RefMan (RIS) style.

RefMan (RIS) Export

- From the File menu, select Export to export your library to a plain text file.

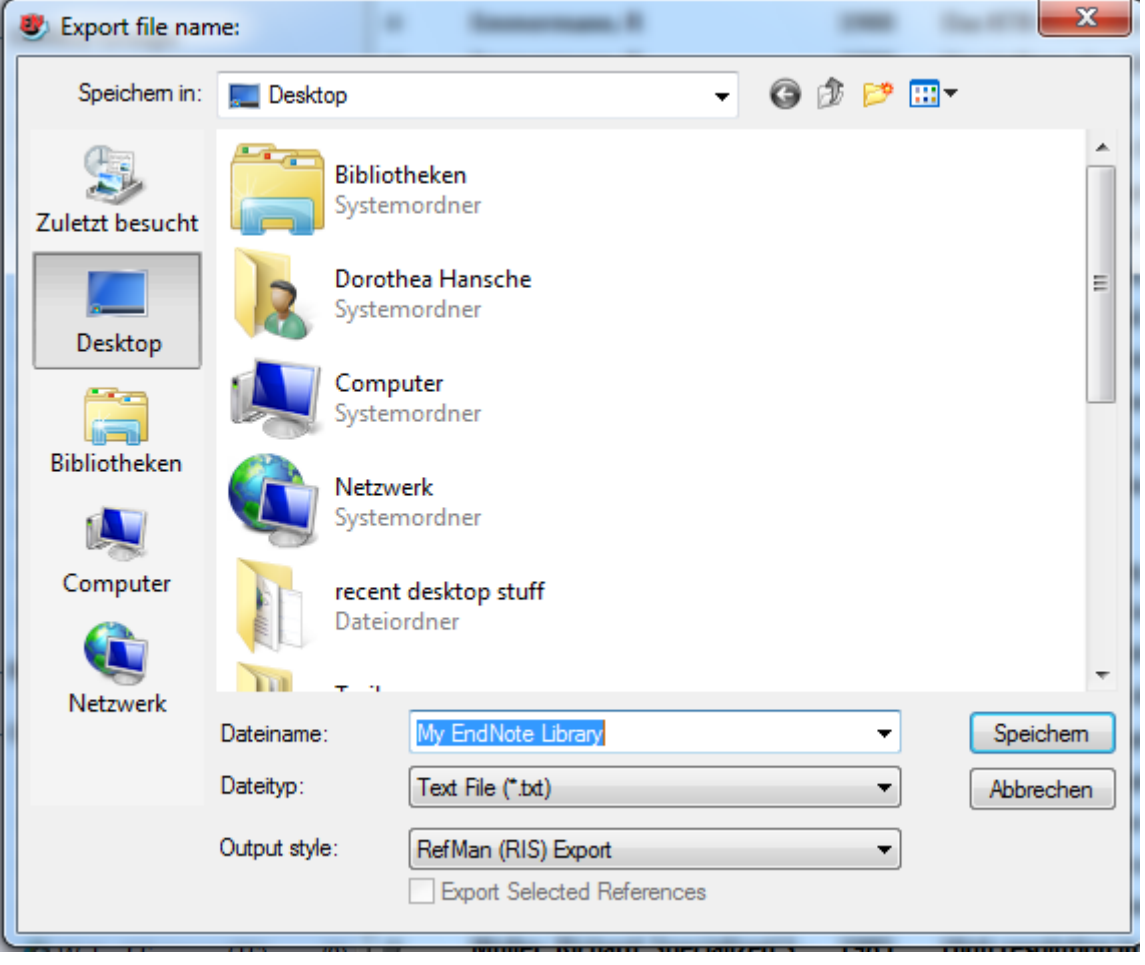

- Now you can import the file into your application

To import RIS file from another application into EndNote:

**Library Wissenschaftspark Albert Einstein**

- Got to "File" and "Import"
- Choose your file in RIS format

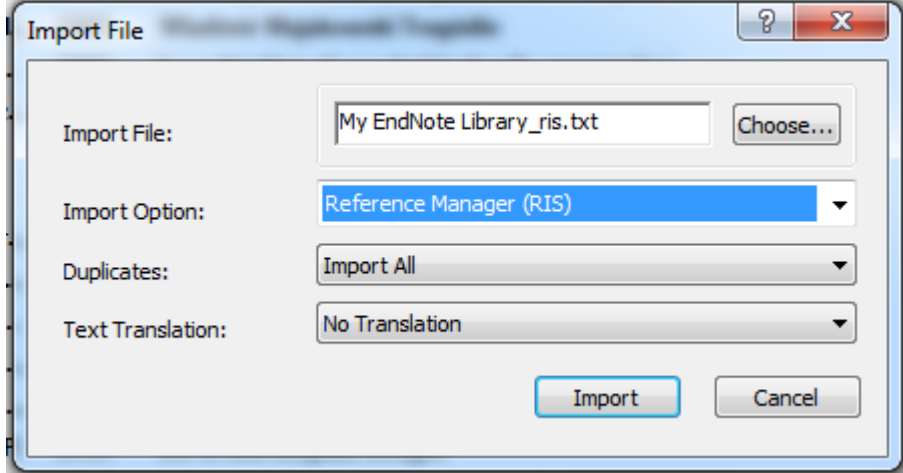

- Use the RIS import option.
- Set your preferences
- Import the references

## **Merging libraries**

There are three ways to merge libraries: import one library into another, copy references from one library to another, or drag-and-drop.

- (Optional) If you want to import only a subset of references from a library, first open that library and show only the references you wish to copy. For example, if the library says, "Showing 10 out of 200 references," EndNote imports only 10 references. If the library you are importing is locked or in "Read-Only" mode, all references are imported regardless of what is currently showing.
- Open the library into which you want to import the references.
- From the File menu, select Import.
- Click the Choose File button to locate and open the library you want to import. Select the file and click OK.

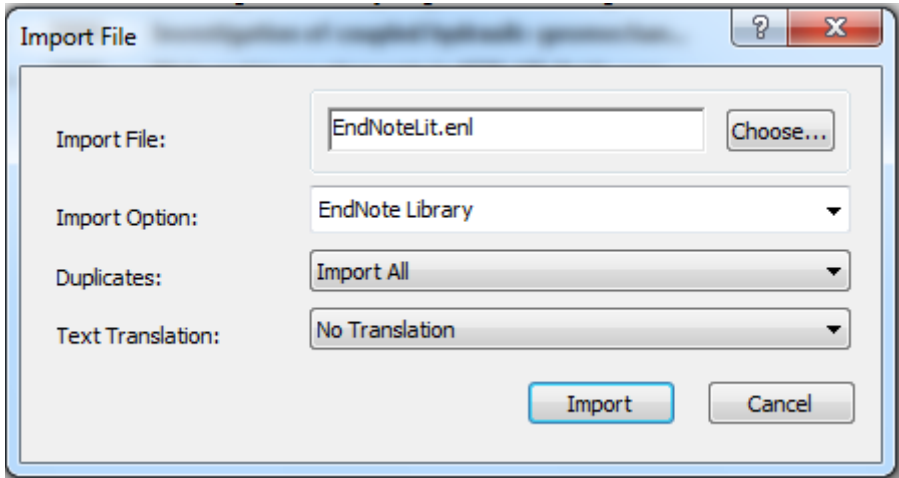

- From the Import Options list, select EndNote Library.
- Select an option from the Duplicates list:
	- o Import All: Imports the references, including duplicates.
	- o Discard Duplicates: Imports the references, except duplicates.
	- o Import into Duplicates Library: Duplicate references are imported into a library called File-Dupl.enl, where "File" is the name of the library into which you are importing.
- Set the Text Translation option to No Translation. Extended characters, saved as UnicodeThe Unicode Worldwide Character Standard is a character encoding system. Unicode provides a unique number for every character used by the principal written languages in the world, along with codes for a full range of punctuation, symbols, and control characters. These codes are constant, no matter what the platform, the program, or the language. It allows data to be transported through many different systems without corruption of extended characters. in EndNote, will transfer correctly.
- Click Import to import the file.

## **Library Wissenschaftspark Albert Einstein**